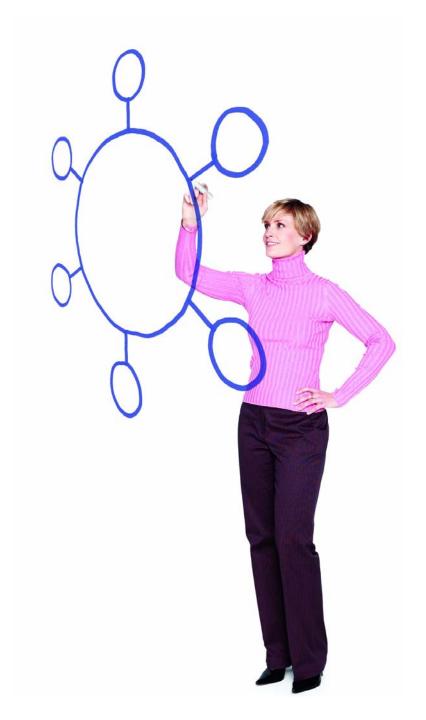

Sterling Commerce Product Documentation

Connect:Enterprise Secure Client Version 1.3.03 for Windows and Version 1.3.02 for UNIX

Release Notes

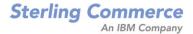

Connect:Enterprise Secure Client Version 1.3.03 for Windows and Version 1.3.02 for UNIX Release Notes

#### First Edition

(c) Copyright 1999-2009 Sterling Commerce, Inc. All rights reserved. Additional copyright information is located at the end of this document.

#### STERLING COMMERCE SOFTWARE

#### \*\*\*TRADE SECRET NOTICE\*\*\*

THE CONNECT: ENTERPRISE SOFTWARE ("STERLING COMMERCE SOFTWARE") IS THE CONFIDENTIAL AND TRADE SECRET PROPERTY OF STERLING COMMERCE, INC., ITS AFFILIATED COMPANIES OR ITS OR THEIR LICENSORS, AND IS PROVIDED UNDER THE TERMS OF A LICENSE AGREEMENT. NO DUPLICATION OR DISCLOSURE WITHOUT PRIOR WRITTEN PERMISSION. RESTRICTED RIGHTS.

This documentation, the Sterling Commerce Software it describes, and the information and know-how they contain constitute the proprietary, confidential and valuable trade secret information of Sterling Commerce, Inc., its affiliated companies or its or their licensors, and may not be used for any unauthorized purpose, or disclosed to others without the prior written permission of the applicable Sterling Commerce entity. This documentation and the Sterling Commerce Software that it describes have been provided pursuant to a license agreement that contains prohibitions against and/or restrictions on their copying, modification and use. Duplication, in whole or in part, if and when permitted, shall bear this notice and the Sterling Commerce, Inc. copyright notice. As and when provided to any governmental entity, government contractor or subcontractor subject to the FARs, this documentation is provided with RESTRICTED RIGHTS under Title 48 52.227-19. Further, as and when provided to any governmental entity, government contractor or subcontractor subject to DFARs, this documentation and the Sterling Commerce Software it describes are provided pursuant to the customary Sterling Commerce license, as described in Title 48 CFR 227-7202 with respect to commercial software and commercial software documentation.

These terms of use shall be governed by the laws of the State of Ohio, USA, without regard to its conflict of laws provisions. If you are accessing the Sterling Commerce Software under an executed agreement, then nothing in these terms and conditions supersedes or modifies the executed agreement.

Where any of the Sterling Commerce Software or Third Party Software is used, duplicated or disclosed by or to the United States government or a government contractor or subcontractor, it is provided with RESTRICTED RIGHTS as defined in Title 48 CFR 52.227-19 and is subject to the following: Title 48 CFR 2.101, 52.227-19, 227.7201 through 227.7202-4, FAR 52.227-14, and FAR 52.227-19(c)(1-2) and (6/87), and where applicable, the customary Sterling Commerce license, as described in Title 48 CFR 227-7202 with respect to commercial software and commercial software documentation including DFAR 252.227-7013, DFAR 252.227-7014, DFAR 252.227-7015 and DFAR 252.227-7018, all as applicable.

The Sterling Commerce Software and the related documentation are licensed either "AS IS" or with a limited warranty, as described in the Sterling Commerce license agreement. Other than any limited warranties provided, NO OTHER WARRANTY IS EXPRESSED AND NONE SHALL BE IMPLIED, INCLUDING THE WARRANTIES OF MERCHANTABILITY AND FITNESS FOR USE OR FOR A PARTICULAR PURPOSE. The applicable Sterling Commerce entity reserves the right to revise this publication from time to time and to make changes in the content hereof without the obligation to notify any person or entity of such revisions or changes.

Connect:Direct is a registered trademark of Sterling Commerce. Connect:Enterprise is a registered trademark of Sterling Commerce, U.S. Patent Number 5,734,820. All Third Party Software names are trademarks or registered trademarks of their respective companies. All other brand or product names are trademarks or registered trademarks of their respective companies.

Sterling Commerce, Inc.

4600 Lakehurst Court Dublin, OH 43016-2000 \* 614/793-7000

# **Contents**

| Product Requirements                                                                                         | 6              |
|----------------------------------------------------------------------------------------------------|----------------|
|                                                                                                    |                |
| Features and Enhancements                                                                                    | 7              |
|                                                                                                    |                |
| Special Considerations                                                                                       | 7              |
| Installation Notes                                                                                           | 8              |
|                                                                                                    |                |
| Upgrading to Connect:Enterprise Secure Client Version 1.3.03/1.3.02                                          | 9              |
|                                                                                                    |                |
| Installing Connect:Enterprise Secure Client from the ESD Portal                                              | 10             |
| Downloading Product Files                                                                                    | 10<br>11       |
| Installation Instructions                                                                                    | 12             |
|                                                                                                    |                |
| Repackaging Instructions                                                                                     | 13             |
| Repackaging Connect:Enterprise Secure Client Customizing the Splash Screen Installing the Repackaged Product | 13<br>14<br>14 |
| Uninstalling Connect:Enterprise Secure Client                                                                | 14             |
|                                                                                                    |                |
| Maintenance Updates                                                                                          | 15             |

| Known Restrictions                             | 15 |
|------------------------------------------------|----|
| Documentation Updates                          | 16 |
| Getting Support for Sterling Commerce Products | 16 |
| Connect:Enterprise Secure Client Documentation | 16 |

# Connect:Enterprise Secure Client Version 1.3.03 for Windows and 1.3.02 for UNIX Release Notes

The Connect: Enterprise Secure Client Version 1.3.03 for Windows and 1.3.02 for UNIX Release Notes document supplements Connect: Enterprise Secure Client version 1.3 documentation. Release notes are updated with each release of the product and contain last-minute changes and product requirements, as well as other information pertinent to installing and implementing Connect: Enterprise Secure Client. Read the document in its entirety before installation.

The Connect:Enterprise Secure Client package consists of the distribution media and product publications. The Connect:Enterprise Secure Client application is distributed as follows:

- ◆ CD-ROM
- ◆ File downloaded from the Sterling Commerce Electronic Software Distribution Portal See *Installing Connect:Enterprise Secure Client from the ESD Portal* on page 10 for instructions.

# **Product Requirements**

Connect:Enterprise Secure Client has the following requirements:

| Component or Functionality          | Hardware                                            | Software                                                                                                    | RAM<br>(min.) | Disk<br>Space<br>(min.) |
|-------------------------------------|-----------------------------------------------------|----------------------------------------------------------------------------------------------------|---------------|-------------------------|
| Connect:Enterprise Secure<br>Client | Microsoft TCP/IP WinSOCK interface                  | Windows operating system options:                                                                                                    | 512 MB        | 150 MB                  |
|                                     |                                                     | <ul><li>Windows 2008</li></ul>                                                                                                    |               |                         |
|                                     |                                                     | <ul> <li>Windows Vista</li> </ul>                                                                                                    |               |                         |
|                                     |                                                     | <ul> <li>Windows 2003</li> </ul>                                                                                                    |               |                         |
|                                     |                                                     | ◆ Windows 2000                                                                                                    |               |                         |
|                                     |                                                     | ◆ Windows XP SP2                                                                                                    |               |                         |
|                                     |                                                     | Sun Java Runtime<br>Environment (JRE) version<br>1.6, included with the<br>product                                                                                                    |               |                         |
|                                     | TCP/IP and Berkeley<br>Software Distribution (BSD), | UNIX operating system options:                                                                                                    | 512 MB        | 100 MB                  |
|                                     | BSD compatible or sockets                           | ◆ AIX version 5.2 and 5.3                                                                                                    |               |                         |
|                                     |                                                     | <ul><li>Solaris version 8, 9, and</li><li>10</li></ul>                                                                                                    |               |                         |
|                                     |                                                     | <ul> <li>HP-UX version 11.11 on<br/>a RISC system</li> </ul>                                                                                                    |               |                         |
|                                     |                                                     | <ul> <li>Linux Red Hat Enterprise<br/>Advanced Server 3.0 and<br/>4.0 on an Intel pentium<br/>system</li> </ul>                                                                                  |               |                         |
|                                     |                                                     | <ul> <li>SUSE Linux Enterprise<br/>Server version SLES 8<br/>and 9 on an Intel pentium<br/>system</li> </ul>                                                                                     |               |                         |
|                                     |                                                     | Java Runtime Environment (JRE) version 1.4.2_12, included with the product. Versions included: IBM JRE for the IBM platform, HP JRE for the HP platform, and SUN JRE for SUN or Linux platforms. |               |                         |

**Note:** For all operating systems, ensure that you have downloaded the latest patches to ensure optimal performance.

#### **Features and Enhancements**

Connect: Enterprise Secure Client version 1.3.xx has the following features and enhancements:

| Version                  | Enhancement                                                                                                    |
|--------------------------|----------------------------------------------------------------------------------------------------|
| 1.3.03<br>(Windows only) | Support for 64-bit Batch ID.                                                                                                    |
|                          | Repackaged with Java 1.6.                                                                                                    |
| 1.3.02                   | Repackaged with Java 1.4.2_12 for 2007 Daylight Savings Time compliance.                                                                                                    |
| 1.3.01                   | Upgraded the version of Java Runtime Environment included with the product to version 1.4.2_10.                                                                                                    |
| 1.3.00                   | Support for the GET, PUT, and PROPFIND functions for the Web-based Distributed Authoring and Versioning (WebDAV) server and Open WebDAV, a public domain implementation.                                                                                  |
|                          | Improved access to logging information and field-level Help. The lower portion of the Connect:Enterprise Secure Client screen allows you to view field-level Help or logging information across the width of the screen, making more information visible. |

# **Special Considerations**

This section contains considerations in addition to the procedures contained in this document and the other *Connect:Enterprise Secure Client* documents. Refer to the following notes before installing the product.

- ♦ If less memory is available than required for the Connect:Enterprise Secure Client, it may take longer to start or stop the Scheduler than the User Interface takes to refresh. In this case, the user interface may not show the correct status of the Scheduler. Click **Start** or **Stop** again to refresh the Scheduler status.
- ♦ On some UNIX systems, if there is not enough available memory or swap space, the **Execute** Command Before Transfer and Execute Command After Transfer fields will not work.

If you encounter this issue suddenly after many successful scheduled transfers, stop and restart the Scheduler. Refer to *Starting the Scheduler* and *Stopping the Scheduler* in the Help for instructions.

For a permanent fix, increase the amount of system resources either by increasing the swap space or adding memory.

♦ If you experience Java out-of-memory errors, you may need to edit the SecureClient.lax file in the install directory to enable the application to use more memory. You can edit this file and increase the following setting:

LAX.NL.JAVA.OPTION.JAVA.HEAP.SIZE.MAX=512m

The default value is 512 MB. Any changes take effect when you restart all components of the application.

- ♦ If you run more than one instance of Connect:Enterprise Secure Client on the same host, be sure to select a different port for the Scheduler daemon. Additionally, if the application is not shut down properly, you can get an error message stating that another instance is running. If this happens and there are no instances of Connect:Enterprise Secure Client running, you must delete the .uilock file from the installation directory.
- ♦ If you are running Connect:Enterprise Secure Client on a Linux system, approximately 20 Java processes start when Connect:Enterprise Secure Client is started. This is normal and due to the Linux thread support architecture.
- ♦ When you are sending, receiving, or listing multiple times to a UNIX or OS/390 Connect:Enterprise server, the server may hang until the server's operating system releases the port. If this is a concern, you can increase the timeout values for the client. It should be high enough so that the connection with the client is not broken. The default value is 10 seconds.
- ◆ Due to a Java issue, you are not prompted to name a folder when you create a new folder from a browse window in Connect:Enterprise Secure Client. If you create a new folder, the folder is automatically named New Folder and displayed in the list. You may want to create new folders outside of Connect:Enterprise Secure Client.
- ♦ If you stop the Scheduler daemon and it is processing a job, the Scheduler daemon will not stop completely until it finishes processing the job. It is recommended that you stop any schedules that are running before you stop the Scheduler daemon.
- ♦ When you transfer a text file in ASCII mode between different operating systems, the file size may change because of the record separators used with each operating system. This is normal behavior for ASCII mode and does not indicate any loss of data.
  - For example, if a Windows ASCII file is transferred to an FTP server on UNIX, the carriage returns are removed, so the size of the file decreases. If a UNIX file is sent to an FTP server on a Windows platform, carriage returns are added, so the size of the file increases.

**Note:** The change in file size does not occur if you use binary mode to transfer a text file.

♦ Downloading a file on a UNIX system requires that the file be downloaded to the same location where the Connect:Enterprise Secure Client client is installed. This is not required for a Windows download.

#### **Installation Notes**

Before you install Connect:Enterprise Secure Client, read all the information in this section and follow the guidelines.

- ◆ If you installed a demonstration version, uninstall it before installing the purchased version.
- ♦ If you are upgrading from a previous version, shut down the application and the Scheduler before running the installation script.

- ♦ Review Connect: Enterprise Secure Client Version 1.3.03 for Windows and 1.3.02 for UNIX Release Notes for last-minute product information and pre-installation tasks.
- ♦ Complete any worksheets prior to installing Connect:Enterprise Secure Client.
- ◆ Review your security configuration to ensure compatibility with Connect:Enterprise Secure Client before proceeding with the installation.
- ♦ Verify that you have the current updates for Connect:Enterprise Secure Client. Access current update information, including instructions for applying updates containing product fixes and enhancements, from the Connect product support Web site at <a href="www.sterlingcommerce.com">www.sterlingcommerce.com</a>. See Getting Support for Sterling Commerce Products on page 16 for instructions.

# **Upgrading to Connect:Enterprise Secure Client Version 1.3.03/1.3.02**

If you are upgrading from an existing version of the Connect:Enterprise Secure Client application, observe the following guidelines:

♦ The Site Type parameter was introduced in Connect:Enterprise Secure FTP Client version 1.2. If you are upgrading from a version prior to version 1.2, edit all existing site configuration files and add the site type parameter for each Site Type, after you perform the upgrade. Following is a list of the parameters for each site type:

| Parameter     |
|---------------|
| ftp_server    |
| sib_server    |
| ssh_server    |
| ce_ftp_server |
| ce_ssh_server |
| webdav_server |
|               |

Following is an example of the parameter to add to update a Standard FTP Server configuration file. The added parameter is identified in bold font:

```
<ftp_site_name>
remote.ftp.server
</ftp_site_name>
<ftp_site_type>
ftp_server
</ftp_site_type>
<tp_ftp_host>
your.remote.com
</tp_ftp_host>
<tp_ftp_port>
20021
</tp_ftp_port>
```

♦ When upgrading from Connect:Enterprise Secure Client Version 1.2 and retaining the local configuration, if you had a default SSH Client Key defined in the Configuration, you must retype the **Passphrase** and **Verify Passphrase** fields on the **SSH Security** tab. This is only required for the default SSH client key, not for those defined in individual sites.

# Installing Connect: Enterprise Secure Client from the ESD Portal

These instructions contain procedures for downloading and installing the Connect:Enterprise Secure Client version 1.3.xx release, including Help. The exact name of the file you download from the Sterling Commerce Electronic Software Distribution (ESD) Portal depends on your operating system. In the following instructions, the term ESD file refers to one of the following files:

| Operating System | ESD File Name               |
|------------------|-----------------------------|
| UNIX             | CE.U_SecureClient.v1302.tar |
| Windows          | CE.W_SecureClient.v1303.zip |

### **Downloading Product Files**

These instructions assume that you download the ESD file to a computer running the Windows operating system (OS) and transfer it to the system where you will install it, unless the Windows OS is the target system.

To download the ESD file:

- 1. Log in to the ESD Portal using the instructions in *Access the ESD Portal* in your Order Confirmation e-mail from Sterling Commerce. The Download Area is displayed.
- 2. Find Connect:Enterprise Secure Client version 1.3.xx <for Platform> and click **Download**.
- 3. In the **File Download** dialog box, click **Save**.

4. When the **Save As** dialog box opens, specify the location to save the file, or save the file to your desktop.

**Note:** If Internet Explorer adds a number in brackets to the name of the downloaded file (for example, CE.U\_SecureClient*platform\_*1[1].3.02.bin), rename the file on the Windows system before you transfer it in binary mode to the system where it will be installed.

5. If the Windows OS is not the target system for the ESD file, transfer the ESD file to the system where you will install it.

*Caution:* Upload the ESD file to the target system in **binary** mode.

#### **Extracting Files**

To extract the files on a UNIX platform, type the following command to retrieve the files from the archive:

tar xvf CE.U\_SecureClient.v1302.tar

The compressed .tar file contains the following files:

| File                                                                        | Description                                           |
|-----------------------------------------------------------------------------|-------------------------------------------------------|
| ReadMe.txt                                                                  | Describes third-party software copyright information. |
| aix/ClientInst.bin                                                          | Contains AIX installation executable.                 |
| hpux/ClientInst.bin                                                         | Contains HP-UX installation executable.               |
| linux/ClientInst.bin                                                        | Contains Linux installation executable.               |
| solaris/ClientInst.bin                                                      | Contains Solaris installation executable.             |
| aix/config.jar<br>hpux/config.jar<br>linux/config.jar<br>solaris/config.jar | The configuration .jar file used during installation. |

To extract the files on a Windows platforms, unzip the CE.W\_SecureClient.v1303.zip file. The following files are created in a subdirectory called windows:

| File           | Description                                           |
|----------------|-------------------------------------------------------|
| ReadMe.txt     | Describes third-party software copyright information. |
| ClientInst.exe | Windows installation executable.                      |
| config.jar     | Configuration file used during installation.          |

#### **Installation Instructions**

Before you install Connect:Enterprise Secure Client, read all the information in this section.

- ◆ Review the installation instructions for Connect:Enterprise Secure Client before installing the product.
- ♦ Review your security configuration to ensure compatibility with Connect:Enterprise Secure Client before proceeding with the installation.
- ◆ Close all programs before installing Connect:Enterprise Secure Client, including any anti-virus software.

Complete the following steps to install Connect:Enterprise Secure FTP Client.

- 1. Do one of the following:
  - If you downloaded the software from the ESD portal, type the following command to change to the directory where you extracted the Connect:Enterprise Secure Client application for your platform:

cd download directory/your platform

- If you are installing the software from a CD-ROM, insert the Connect:Enterprise Secure Client Installation CD in the CD-ROM drive.
- 2. Do one of the following:
  - If you are installing on a Windows computer, double click the **ClientInst.exe** file.
  - If you are installing on a UNIX computer, type **ClientInst.bin** and press **Enter**.
- 3. Review the installation overview screen and click **Next**.
- 4. Scroll to the bottom of the license agreement and click **Accept**.
- 5. Accept the default installation folder or specify a different one and click **Next**.

If the installation folder already exists, you are prompted to specify if you want to delete the existing directory before installing the product, or install Connect:Enterprise Secure Client in the existing directory, preserving data files.

Caution: If you delete the existing directory, all data and configuration files are deleted.

6. Enter an **Administrator Password**. This password is used to log in as the administrator for Connect:Enterprise Secure Client. The password is case sensitive and must be at least 6 characters.

**Note:** If you forget the administrator password, you must reinstall Connect:Enterprise Secure Client to reset the password.

- 7. Verify the installation summary and click **Install**.
- 8. Click **Done** when the installation is complete.

- 9. To start Connect:Enterprise Secure Client:
  - On a Windows system, select **Start >Programs > Sterling Commerce > Secure Client**.
  - On a UNIX system, type < installation directory >/SecureClient where installation directory is the location where you installed the product.

See the *Getting Started with* Connect:Enterprise Secure Client Help to configure Connect:Enterprise Secure Client.

See *Repackaging Instructions* on page 13 for instructions on packaging the product for internal distribution.

## **Repackaging Instructions**

You may want to repackage Connect:Enterprise Secure Client and send it out to internal departments. Use the following procedure to repackage the application.

#### **Repackaging Connect: Enterprise Secure Client**

To repackage the application from your current installation:

- 1. Install Connect: Enterprise Secure Client. Refer to *Installation Instructions* on page 12.
- 2. To start Connect:Enterprise Secure Client:
  - On a Windows system, select **Start >Programs > Sterling Commerce > Secure Client**.
  - On a UNIX system, type < installation directory >/SecureClient where installation directory is the location where you installed the product.
- 3. Configure Connect:Enterprise Secure Client. Refer to the Help for step-by-step instructions. You must configure the following:
  - Create the ftp site.
  - Import the certificate files or keycert files for FTP SSL.
  - Change the logo for the splash screen, if desired. Refer to *Customizing the Splash Screen* on page 14.

Note: If you do not see an admin.dat file in the INSTALL DIR\conf\ directory, you must create a blank file. It should already exist.

4. Make a jar file of the installation information. Go to a command prompt and from the INSTALL DIR, type the following command:

jar -cvf config.jar conf schedule event Images

This command packages the directories, conf, schedule, event, and Images from the INSTALL DIR into the file **config.jar**. These directories are in the root level of the jar file that you create.

**Note:** You must have a jar.exe file or jar utility in the installation directory. Download the Java Developer's Kit (JDK) from the appropriate vendor Web site: IBM for IBM platforms, HP for the HP platform, and SUN for SUN or Linux platforms.

5. To repackage the distribution media, copy the Sterling Installation media, and replace the config.jar file with the new one that you just created.

### **Customizing the Splash Screen**

If you want to customize the splash screen with your own logo, complete the following procedure:

- 1. Go to the INSTALL DIR\Images directory. This directory contains all of the images for Connect:Enterprise Secure Client.
- 2. Replace the file **ProductLogo.jpg** with your logo file. You should use the same size .jpg file to maintain the proportions of the image.

#### **Installing the Repackaged Product**

To install the repackaged product:

- 1. Insert the repackaged installation CD in the drive, and do one of the following:
  - If you are installing on a Windows computer, double click the **ClientInst.exe** file.
  - If you are installing on a UNIX computer, type **ClientInst.bin** and press **Enter**.
- 2. Follow the prompts on the screen. You are only prompted for a user password.
- 3. Start the application and verify that all the sites and trading partner data are present.

## **Uninstalling Connect: Enterprise Secure Client**

When you uninstall Connect:Enterprise Secure Client, not all folders and files are removed. The Uninstall program does not delete configuration information, certificates, or other stored data.

Complete the following steps to uninstall Connect:Enterprise Secure Client:

- 1. Access INSTALL DIR\UnInstall\.
- 2. Do one of the following:
  - On a Windows system, select Start>Programs>Sterling Commerce>Uninstall Secure Client.
  - On a UNIX system, run -f < installation directory> Uninstall\_Secure\_Client.

**Note:** On a Windows system, you may need to manually remove the installation directory to complete uninstall the product.

# **Maintenance Updates**

The following table describes the issues resolved for Connect:Enterprise Secure Client after version 1.3.00. For the history of issues resolved prior to this release, see the Sterling Commerce Support On Demand Web site.

| Version | SR Number | Explanation                                                                                                    |
|---------|-----------|----------------------------------------------------------------------------------------------------|
| 1.3.01  | 1345797   | ENH - CLIENT (Windows) - The SFTP banner does not display.                                                             |
|         | 1349007   | Security concerns for the password hash are resolved.                                                                  |
|         | 1349909   | CLIENT - A loop list of more than 539 files from GIS directory list is created.                                        |
|         | 1350849   | No transfer logging is generated when log level is set to normal.                                                      |
|         | 1346662   | Data execution prevention (DEP) introduced in Windows Server 2003 Service Pack 1 causes ZeroG InstallAnywhere to fail. |
| 1.3.02  | 1360255   | Client does not support Connect:Mailbox for OS/390 mainframe directory format.                                         |
|         | 1360175   | Enabling Compression for an SSH Site causes the connection to fail.                                                    |
|         | 1356243   | Saving an FTP Profile without a password causes an exception.                                                          |
| 1.3.03  | 1367639   | Error with Direct Trust model.                                                                                         |
|         | 1369320   | Cannot support BID larger than24 bytes.                                                                                |

## **Known Restrictions**

Connect:Enterprise Secure Client version 1.3 has the following restrictions:

- ◆ You cannot run two instances of Connect:Enterprise Secure Client from the same directory. If you need to run two instances, install them in different directories.
- ◆ Connect:Enterprise Secure Client only supports base 64 encoded trusted certificates. Chained trusted certificates (PKCS7) are not supported.
- ♦ When connecting to a Connect:Enterprise UNIX server, you cannot use the **Change Password** feature if the server version is prior to version 2.0. In addition, this feature may not be supported by standard FTP servers, such as the FTP servers that come with UNIX operating systems.

- ♦ If you run a telnet session from Solaris to a Linux server to run Connect:Enterprise Secure Client, the drag and drop function on Connect:Enterprise Secure Client causes a JVM error and the application disappears.
- ◆ If you send an enveloped document to a Sterling Information Broker (SIB) site, the send fails if the SIB header and trailer information is not configured. To resolve this, configure the SIB site as follows:
  - a. Select the SIB site and click **Edit**.
  - b. Click the SIB tab.
  - c. Select Append Sterling Information Broker Header/Trailer to all files.
  - d. Type header and trailer information in the required fields, and click **Apply**.
  - e. Deselect **Append Sterling Information Broker Header/Trailer to all files**, and click **Apply**.

## **Documentation Updates**

The Connect: Enterprise Secure Client version 1.3 documentation requires no additional updates.

# **Getting Support for Sterling Commerce Products**

The new Customer Center portal offers you a single location to administer everything associated with your Sterling Commerce products and services. It provides quick access to online tools, on-demand applications, community forums, product information, industry news, support updates, and support case management. We've combined the current content experience of Sterling customer-facing portals into a single location–Innovation Gateway, STUN (Sterling Commerce Technical Users Network), and Support on Demand– and extended it across all of our products and applications within Customer Center.

To log into the Customer Center, go to <a href="http://customer.sterlingcommerce.com">http://customer.sterlingcommerce.com</a>. If you do not have a Support On Demand user name and password, click the Join Now link and follow the instructions for new users. If you have a Support on Demand account, define a new password the first time you log on.

## **Connect: Enterprise Secure Client Documentation**

The Connect:Enterprise Secure Client release notes are available on the Sterling Commerce Support On Demand Web site at <a href="https://www.sterlingcommerce.com">www.sterlingcommerce.com</a>. You need a Support On Demand user name and password. See <a href="https://www.sterlingcommerce.com">Getting Support for Sterling Commerce Products</a> on page 16 for instructions on obtaining your user name and password.

The Connect:Enterprise Secure Client documentation consists of Connect:Enterprise Secure Client *Help*, available with the product.

Copyright © 2003- 2009 Sterling Commerce, Inc. All rights reserved.

WARNING: ANY UNAUTHORIZED DUPLICATION OF THIS DOCUMENTATION OR THE SOFTWARE IT DESCRIBESSHALL BE AN INFRINGEMENT OF COPYRIGHT.

#### TRADE SECRET NOTICE

This documentation was prepared to assist licensed users of the Connect Enterprise Secure Client software ("Sterling Commerce Software"). The Sterling Commerce Software, the related documentation and the information and know-how it contains, is proprietary and confidential and constitutes valuable trade secrets of Sterling Commerce, Inc., its affiliated companies or its or their licensors (collectively "Sterling Commerce"), and may not be used for any unauthorized purpose or disclosed to others without the prior written permission of Sterling Commerce. The Sterling Commerce Software, this documentation and the information and know-how it contains have been provided pursuant to a license agreement which contains prohibitions against and/or restrictions on its copying, modification and use. Duplication, in whole or in part, if and when permitted, shall bear this notice and the Sterling Commerce, Inc. copyright legend.

U.S. GOVERNMENT RESTRICTED RIGHTS. This documentation and related software are "commercial items" as defined in 48 C.F.R. 2.101. As and when provided to any agency or instrumentality of the U.S. Government or to a U.S. Government prime contractor or a subcontractor at any tier ("Government Licensee"), the terms and conditions of the customary Sterling Commerce commercial license agreement are imposed on Government Licensees per 48 C.F.R. 12.212 or 48 C.F.R. 227.7202 through 227.7202-4, as applicable, or through 48 C.F.R. 52.244-6.

Portions of the Sterling Commerce Software may include products, or may be distributed on, the same storage media with products ("Third Party Software") offered by third parties ("Third Party Licensors"). Sterling Commerce Software may be included with or distributed on the same storage media as certain Third Party Software covered by the following copyrights: © 2001-2008 Acresso Software, Inc. Copyright © 2000-2003 The Apache Software Foundation (<a href="http://www.apache.org/">http://www.apache.org/</a>). Copyright © 1999-2002 Certicom Corp. Copyright © 1999-2007 Hewlett-Packard Co. Copyright © 1998, 2007 IBM Corporation. Copyright © 1994-2008 Sun Microsystems, Inc. Copyright © 1998-2001 Wes Biggs. All rights reserved by all listed parties.

Where any of the or Third Party Software is used, duplicated or disclosed by or to the United States government or a government contractor or subcontractor, it is provided with RESTRICTED RIGHTS as defined in Title 48 CFR 52.227-19 and is subject to the following: Title 48 CFR 2.101, 12.212, 52.227-19, 227.7201 through 227.7202-4, FAR 52.227-14(g)(2)(6/87), and FAR 52.227-19(c)(2) and (6/87), and where applicable, the customary Sterling Commerce license, as described in Title 48 CFR 227-7202-3 with respect to commercial software and commercial software documentation including DFAR 252.227-7013(c) (1), 252.227-7015(b) and (2), DFAR 252.227-7015(b)(6/95), DFAR 227.7202-3(a), all as applicable. Use, duplication or disclosure of certain portions of Third Party Software may be restricted by the GSA ADP Schedule Contract with IBM Corporation.

The Sterling Commerce Software and the related documentation are licensed either "AS IS" or with a limited warranty, as described in the Sterling Commerce license agreement. Other than any limited warranties provided, NO OTHER WARRANTY IS EXPRESSED AND NONE SHALL BE IMPLIED, INCLUDING THE WARRANTIES OF MERCHANTABILITY AND FITNESS FOR USE OR FOR A PARTICULAR PURPOSE. The applicable Sterling Commerce entity reserves the right to revise this publication from time to time and to make changes in the content hereof without the obligation to notify any person or entity of such revisions or changes.

Except as otherwise set forth below, the Third Party Software is provided 'AS IS' AND ANY EXPRESSED OR IMPLIED WARRANTIES, INCLUDING BUT NOT LIMITED TO, THE IMPLIED WARRANTIES OF MERCHANTABILITY, AND FITNESS FOR A PARTICULAR PURPOSE ARE DISCLAIMED. FURTHER, IF YOU ARE LOCATED OR ACCESSING THIS SOFTWARE IN THE UNITED STATES, ANY EXPRESS OR IMPLIED WARRANTY REGARDING TITLE OR NON-INFRINGEMENT ARE DISCLAIMED.

As set forth in the README file located in the <Secure Client installation directory> ("README file"), certain of the Third Party Licensors may assert specific terms with respect to their respective products. Such terms shall only apply as to the specific Third Party Licensor product and not to those portions of the product derived from other Third Party Licensor Software or to the Sterling Commerce Software as a whole. Except as otherwise described in the README file, the Third Party Software is provided 'AS IS' AND ANY EXPRESSED OR IMPLIED WARRANTIES, INCLUDING BUT NOT LIMITED TO, THE IMPLIED WARRANTIES OF MERCHANTABILITY, AND FITNESS FOR A PARTICULAR PURPOSE ARE DISCLAIMED.

#### THE APACHE SOFTWARE FOUNDATION

Certain software provided by the Apache Software Foundation, including without limitation, ant.jar, is provided under License Version 1.1, which is set forth below.

The Apache Software License, Version 1.1

Copyright (C) 2000-2003 The Apache Software Foundation. All rights reserved.

Redistribution and use in source and binary forms, with or without modification, are permitted provided that the following conditions are met:

- 1. Redistributions of source code must retain the above copyright notice, this list of conditions and the following disclaimer.
- 2. Redistributions in binary form must reproduce the above copyright notice, this list of conditions and the following disclaimer in the documentation and/or other materials provided with the distribution.
- 3. The end-user documentation included with the redistribution, if any, must include the following acknowledgment: "This product includes software developed by the Apache Software Foundation (<a href="http://www.apache.org/">http://www.apache.org/</a>)." Alternately, this acknowledgment may appear in the software itself, if and wherever such third-party acknowledgments normally appear.
- 4. The names "Ant" and "Apache Software Foundation" must not be used to endorse or promote products derived from this software without prior written permission. For written permission, please contact apache@apache.org.
- 5. Products derived from this software may not be called "Apache", nor may "Apache" appear in their name, without prior written permission of the Apache Software Foundation.

THIS SOFTWARE IS PROVIDED ``AS IS" AND ANY EXPRESSED OR IMPLIED WARRANTIES, INCLUDING, BUT NOT LIMITED TO, THE IMPLIED WARRANTIES OF MERCHANTABILITY AND FITNESS FOR A PARTICULAR PURPOSE ARE DISCLAIMED. IN NO EVENT SHALL THE APACHE SOFTWARE FOUNDATION OR ITS CONTRIBUTORS BE LIABLE FOR ANY DIRECT, INDIRECT, INCIDENTAL, SPECIAL, EXEMPLARY, OR CONSEQUENTIAL DAMAGES (INCLUDING, BUT NOT LIMITED TO, PROCUREMENT OF SUBSTITUTE GOODS OR SERVICES; LOSS OF USE, DATA, OR PROFITS; OR BUSINESS INTERRUPTION) HOWEVER CAUSED AND ON ANY THEORY OF LIABILITY, WHETHER IN CONTRACT, STRICT LIABILITY, OR TORT (INCLUDING NEGLIGENCE OR OTHERWISE) ARISING IN ANY WAY OUT OF THE USE OF THIS SOFTWARE, EVEN IF ADVISED OF THE POSSIBILITY OF SUCH DAMAGE.

This software consists of voluntary contributions made by many individuals on behalf of the Apache Software Foundation. For more information on the Apache Software Foundation, please see <a href="http://www.apache.org/">http://www.apache.org/</a>.

**HEWLETT PACKARD** 

The Sterling Commerce Software is distributed on the same storage media as the Hewlett-Packard Software which contains Java Runtime Environment 1.6.01 for HP-UX PA-RISC, Copyright © 1999-2007 Hewlett-Packard Development Company, L.P. All rights reserved ("HP JRE PA-RISC Software"). Additional license information for the product is located in the <Secure Client installation directory>/thirdparty directory and applies only to the HP JRE PA-RISC Software and not to the Sterling Commerce Software or to any other Third Party Software.

The HP JRE PA-RISC Software includes the following notice: "Some third-party code embedded or bundled with the [HP JRE PA-RISC] Software is licensed to you under terms and conditions as set forth in the THIRDPARTYLICENSEREADME.txt file. In addition to any terms and conditions of any third party license identified in the THIRDPARTYLICENSEREADME.txt file, the disclaimer of warranty and limitation of liability provisions contained in the "AS IS" Warranty Statement shall apply to all code distributed as part of or bundled with the [HP JRE PA-RISC] Software."

US Government Rights Notice - HP JRE PA-RISC Software. Confidential Computer Software. Valid license from HP required for possession, use or copying. Consistent with FAR 12.211 and12.212, Commercial Computer Software, Computer Software documentation, and Technical Data for Commercial Items are licensed to the U.S. Government under vendor's standard commercial license.

You have only those rights provided for such Software and any accompanying documentation by the applicable FAR or DFARS clause or the HP standard software agreement for the product involved. The owner is Hewlett-Packard Company, 3000 Hanover Street, Palo Alto, California 94304.

You will only find the HP JRE PA-RISC Software in the specified directory if the Sterling Software and Third Party Software are installed on a HEWLETT PACKARD system.

#### **IBM**

The Sterling Commerce Software is distributed on the same storage media as the jar file pap3260-20071123\_01 from the IBM Runtime Environment for AIX, Java Technology edition v.6, 32 bit 1.6, Copyright © 1998-2007 IBM Corporation ("IBM JRE Software"). All Rights Reserved. Other copyright acknowledgements may be found in the 'Notices' file in the IBM JRE Software. The IBM JRE Software is provided pursuant to an OEM Agreement between Sterling Commerce and IBM.

U.S. Government Users Restricted Rights- Use, duplication or disclosure restricted by the GSA ADP Schedule Contract with the IBM Corporation.

You will only find the JRE license information for the IBM JRE Software in the specified directory if the Sterling Software and Third Party Software are installed on an IBM system.

#### REGULAR EXPRESSIONS FOR JAVA

The Sterling Commerce Software is distributed on the same storage media as the gnuRegexp.jar (Copyright © 1998-2001 Wes Biggs) ("Regexp Software"). The Regexp Software is independent from and not linked or compiled with the Sterling Commerce Software. The Regexp Software is a free software product which can be distributed and/or modified under the terms of the GNU Lesser General Public License as published by the Free Software Foundation; either version 2.1 of the License or any later version.

A copy of the GNU Lesser General Public License is provided in <Secure Client installation directory>/thirdparty.

This license only applies to the Regexp Software and does not apply to the Sterling Commerce Software, or any other Third Party Software.

The Regexp Software is distributed WITHOUT ANY WARRANTY; without even the implied warranty of MERCHANTABILITY or FITNESS FOR A PARTICULAR PURPOSE.

#### SUN MICROSYSTEMS INC.

SUN, Sun Microsystems, Solaris, Java, Jini, Forte, Staroffice, Starportal and iPlanet and all related trademarks, service marks logos and other brand designations that are referred to or displayed in the Sterling Commerce Software or the related documentation are trademarks or registered trademarks of Sun Microsystems, Inc.

Certain software products developed and/or distributed by Sun Microsystems, Inc. is distributed on the same media as the Sterling Commerce Software. The license terms for the Java help (Copyright © 2002 Sun Microsystems, Inc.) ("Java Help Software") are located in <Secure Client installation directory>/thidparty for Sun Java Mail 1.3 (Copyright © 1994-2004 Sun Microsystems, Inc.) ("Java Mail Software") the terms are located in <Secure Client installation directory>/thirdparty and the terms for the JavaBeans™ Activation Framework version 1.0.2, (Copyright © 1997-2002 Sun Microsystems, Inc. All Rights Reserved.) are located at <Secure Client installation directory>/thirdparty.

The Sterling Commerce Software is also distributed on the same storage media as the JAVA<sup>tm</sup> Platform, Standard Edition Runtime Environment, Version 6 for the following platforms: Solaris AMD, Linux i586 32-bit, Solaris i586 32bit, Solaris SPARC, Solaris, and Windows, all Copyright © 2008 Sun Microsystems, Inc. (collectively "Sun JRE Software"). All Rights Reserved. The license terms for the Sun JRE Software are located in <Secure Client installation directory>/thirdparty. The Sun JRE Software includes the following notice: "Additional copyright notices and license terms applicable to portions of the Sun JRE Software are set forth in the THIRDPARTYLICENSEREADME.txt file. In addition to any terms and conditions of any third party opensourse/freeware license identified in the THIRDPARTYLICENSEREADME.txt file, the disclaimer of warranty and limitation of liability provisions in paragraphs 5 and 6 of the Binary Code License Agreement shall apply to all Sun JRE Software in this distribution."

The Sun JRE Software license terms for also require the inclusion of the following notice: "This product includes code licensed from RSA Security, Inc. Some portions licensed from IBM are available at <a href="http://oss.software.ibm.com/ico4j/">http://oss.software.ibm.com/ico4j/</a>."

Printed in the United States of America.

Copyright (c) 2003 - 2009 Sterling Commerce, Inc. All rights reserved.